Mario Puppi

13 ottobre 2022

## Costruzione di liste per comprensione.

Il metodo di costruzione di liste per comprensione é un modo di realizzare l'elenco di un insieme. Lo vedremo attraverso alcuni esercizi. Il libro della Zanichelli usa la

Esercizio 1. Costruire la lista dei quadrati dei numeri interi compresi tra 1 e 15:

 $\{1^2, 2^2, 3^2, \ldots, 14^2, 15^2\}$ 

• Definiamo in input (ed inviamo) la lista A dei numeri interi compresi tra 1 e 15

 $ln[1]:= A = Range[1, 15]$ 

Out[1]=  $\{1, 2, 3, 4, 5, 6, 7, 8, 9, 10, 11, 12, 13, 14, 15\}$ 

• Scriviamo in input la lista di comprensione usando Table

 $ln[2]$ := Table[x^2, {x, A}]

Out[2]=  $\{1, 4, 9, 16, 25, 36, 49, 64, 81, 100, \ldots\}$ 

L'espressione di comprensione é composta dalla testa, che é il simbolo Table, e dalle due espressioni:

- $x^2$ , che leggiamo come "il quadrato di un numero  $x$ "  $x$
- $\{x, A\}$ , che leggiamo come "il numero x sta nella lista  $A$ "

Esercizio 2. Costruire la lista dei numeri interi pari compresi tra 50 e 80

Esercizio 3. Costruire la lista dei numeri dispari compresi tra 61 e 93.

 $\{61, 63, 65, \ldots, 93\}$ 

Esercizio 4. Dal libro di testo, pag. 176

Rappresenta per elencazione i seguenti insiemi.

10 L'insieme dei numeri del tipo:

**a.**  $2n^3$ , con  $n \in \{0, 1, 2, 3, 4\}$ ;

**b.**  $2x^3 - x$ , con  $x \in \{x \in \mathbb{Z} \mid -4 \le x \le 3\}.$ 

frase rappresentare per elencazione invece che costruire per comprensione

Range[a, b] è l'intervallo dei numeri interi compresi tra a e b.

 $\overline{\phantom{a}}$ 

 $n<sup>2</sup>$  è l'espressione comprensiva

Suggerimento: pensare la lista richiesta come  $\{2 \cdot 25, 2 \cdot 26, \ldots, 2 \cdot 40\}$ 

Suggerimento: un numero dispari é il successivo del doppio di un numero intero. Esercizio 5. Dal libro di testo, pag. 176 Rappresenta per elencazione i sequenti insiemi.

**11** c. I multipli di 4 maggiori di 6 e minori di 20.

Esercizio 6. Dal libro di testo, pag. 177 Rappresenta per elencazione i sequenti insiemi.

30 L'insieme dei multipli di 8 minori di 46.

Esercizio 7. Dal libro di testo, pag. 176 Rappresenta per elencazione i seguenti insiemi.

[13 ] L'insieme dei numeri del tipo:

**a.** 5*n*, con  $n \in \{0,1,2,3,4\}$ ; **b.**  $\frac{5}{n}$ , con  $n \in \{n \in \mathbb{N} \mid 2 \le n \le 10\}$ ;<br>**c.**  $1 - \frac{2n}{n+1}$ , con  $n \in \{0, 1, 2, 3, 4\}$ .

Suggerimento: la lista degli Esercizio 8. Dal libro di testo, pag. 177. Rappresenta per elencazione i seguenti insiemi.

minore di 4.

31 L'insieme dei numeri interi con valore assoluto

Esercizio 9. Dal libro di testo, pag. 176 Rappresenta per elencazione i sequenti insiemi.

**15 b.**  $\{x \in \mathbb{Z} \mid x \text{ è un numero dispari } e-20 \le x \le -13\}.$ 

Esercizio 10. Dal libro di testo, pag. 176 Rappresenta per elencazione i seguenti insiemi.

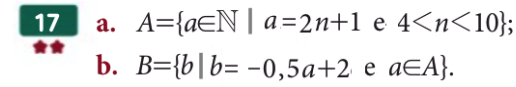

Esercizio 11. Dal libro di testo, pag. 176 Rappresenta per elencazione i seguenti insiemi.

**20 a.** 
$$
A = \left\{ -\frac{7}{9}, -\frac{6}{8}, -\frac{5}{7}, -\frac{4}{6}, -\frac{3}{5}, -\frac{2}{4}, -\frac{1}{3} \right\}
$$

**b.**  $B = \{0, 5, 10, 15, 20, 25, 30, 35, 40, 45\}$ 

Esercizio 12. Dal libro di testo, pag. 176 Rappresenta per elencazione i seguenti insiemi.

**20** c. 
$$
C = \left\{1, \frac{1}{8}, \frac{1}{27}, \frac{1}{64}, \frac{1}{125}, \frac{1}{216}\right\}
$$

**d.**  $D = \{1, 4, 7, 10, 13, 16, 19\}$ 

interi che hanno valore assoluto minore o uguale a un numero assegnato L si ottiene con Range  $[-L, L]$ .

Mario Puppi

16 novembre 2022

Unione e intersezione di liste.

L'unione di due liste date A, B é l'insieme (ossia, una lista in cui l'elenco degli elementi é ordinato, senza ripetizioni) che ha come elementi gli elementi di A oppure di B. Esso si scrive  $A \cup B$ .

L'intersezione di due liste date A, B é l'insieme che ha come elementi gl elementi comuni di A e di B. Esso si scrive  $A \cap B$ .

Vediamo un esempio.

Esercizio 1. Definire le liste A, intervallo degli interi compresi tra 6 e 14, B, intervallo degli interi compresi tra 10 e 17, quindi calcolarne l'unione A ∪ B e l'intersezione A ∩ B.

• Definiamo in input (ed inviamo) la lista A dei numeri interi compresi tra 6 e 14:

 $ln[1]:$  A = Range [6, 14]

Out[1]=  $\{6, 7, 8, 9, 10, 11, 12, 13, 14\}$ 

• Definiamo in input (ed inviamo) la lista B dei numeri interi compresi tra 10 e 17:

```
ln[2]:= B = Range[10, 17]
```
Out[2]=  $\{10, 11, 12, 13, 14, 15, 16, 17\}$ 

• Scriviamo in input (ed inviamo) l'unione delle due liste  $A \in B$ :  $In[3]:= A \cup B$ 

Out[3]=  $\{6, 7, 8, 9, 10, 11, 12, 13, 14, 15, 16, 17\}$ 

• Scriviamo in input (ed inviamo) l'intersezione delle due liste A e B:

 $ln[4]:= A \cap B$ Out[4]=  $\{10, 11, 12, 13, 14\}$  Range[a, b] è l'intervallo dei numeri interi compresi tra a e b.

Il simbolo ∪ si scrive con la sequenza: il tasto di controllo ESC, la parola "un", il tasto di controllo ESC

Il simbolo ∩ si scrive con la sequenza: il tasto di controllo ESC, la parola "inter", il tasto di controllo ESC

Characters é la funzione che costruisce la lista delle lettere di una parola.

Divisors é la funzione che costruisce la lista dei divisori di un numero.

Esercizio 2. Dal libro di testo, pag. 181. Definire le liste A e B seguenti, quindi calcolare gli insiemi  $A \cup B$ ,  $A \cap B$ .

**69** b.  $A = \{x \mid x \in \mathbb{R} \mid x \in \mathbb{R} \}$  e una lettera della parola «varia»};  $B = \{x \mid x \in \mathbb{R} \mid x \in \mathbb{R} \}$  e una lettera della parola «arriva»}.

Esercizio 3. Dal libro di testo, pag. 181. Definire le liste A e B sequenti, quindi calcolare qli insiemi  $A \cup B$ ,  $A \cap B$ .

**70 a.**  $A = \{x \in \mathbb{N} \mid x < 8\}; B = \{x \in \mathbb{Z} \mid -1 \le x \le 6\}.$ **b.**  $A = \{x \in \mathbb{N} \mid x \text{ è multiple di } 6 \text{ e minore di } 20\}; B = \{x \in \mathbb{N} \mid x \text{ è divisore di } 18\}.$ 

Esercizio 4. Dal libro di testo, pag. 181. Definire le liste A e B seguenti, quindi calcolare gli insiemi  $A \cup B$ ,  $A \cap B$ .

**72 b.**  $A = \{x \mid x \text{ è divisore di 15}\}; B = \{x \mid x \text{ è divisore di 120}\}.$ 

Esercizio 5. Dal libro di testo, pag. 181. Definire le liste  $A, B, e, C$ seguenti, quindi calcolare gli insiemi  $A \cup B$ ,  $A \cup C$ ,  $C \cap B$ ,  $A \cap C$ .

**76 C YOU & MATHS**  $A = \{x \in \mathbb{N} \mid 0 \le x \le 3\}, B = \{x \in \mathbb{N} \mid x > 10 \text{ or } x \le 4\}, C = \{x \in \mathbb{N} \mid 5 < x \le 17\}$ 

Esercizio 6. Dal libro di testo, pag. 181. Trova alcune coppie di insiemi A, B che soddisfino la condizione di Anna.

**77 SPIEGALO TU** Anna dice: «Esiste una sola coppia di insiemi tali che  $A \cup B = \{x \in \mathbb{N} \mid 0 \le x \le 7\}$  e  $A \cap B = \{1, 2, 3\}$ ».

Esercizio 7. Dal libro di testo, pag. 181. Definire gli insiemi A, B e C disegnati nel diagramma di Venn, quindi calcolare le espressioni seguenti:

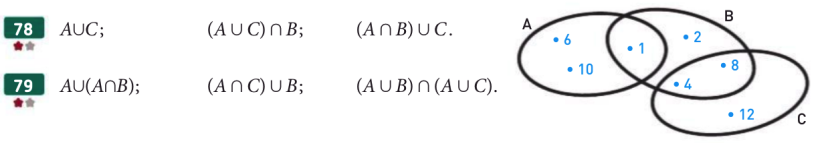

Esercizio 8. Dal libro di testo, pag. 182

**86** Definite  $A = \{x \in \mathbb{Q} \mid 5 \le x \le 8\}$ ,  $B = \{x \in \mathbb{Q} \mid 4 \le x \le 6\}$  e  $C = \{x \in \mathbb{Q} \mid 4 \le x \le 6\}$ , Calcolare: **a.**  $A \cup B \cup C$ ; **b.**  $A \cap B \cap C$ .

#### Esercizio 9. Dal libro di testo, pag. 182

**87** Definire  $A = \{x \in \mathbb{N} \mid x \in \mathbb{N} \text{ is } 144\}, B = \{x \in \mathbb{N} \mid x \in \mathbb{N} \text{ is } 175\}$ e  $C = \{x \in \mathbb{N} \mid x \in \text{divisore } \text{di } 221\}$ . Calcolare A $\cap B \cap C$ .

#### Esercizio 10. Dal libro di testo, pag. 182

Definire  $A = \{x \mid x \in \mathcal{X} \text{ and } x \in \mathcal{X}\}$  e una lettera della parola " paura " },  $B = \{x \mid x \in \mathcal{X}\}$  e una lettera della parola " trappola " }  $C = \{x \mid x \in \mathcal{X}\}$  are lettera della parola "cielo"}. Calcolare gli insiemi:

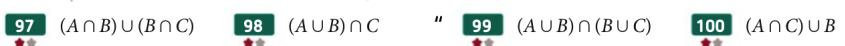

Mario Puppi

16 novembre 2022

Differenza di due liste e calcolo di insiemi.

Date due liste date A, B, la loro differenza A − B é definita come la lista degli elementi di A che non sono elementi anche di B. Essa si scrive Complement $[A, B]$ .

Esercizio 1. Dal libro di testo, pag. 185.

Definire le liste A, B e calcolare le liste  $\mathbf{Complement}[A, B]$  e  $Complement[B, A].$ 

**127** 
$$
A = \{-2, -1, 4, 5\}, \quad B = \{-2, 4\}
$$

Esercizio 2. Dal libro di testo, pag. 185.

Definire le liste A, B e calcolare le liste  $Complement[A, B]$  e  $Complement[B, A].$ 

128 
$$
A = \{1, 8\}, B = \{0, 3\}
$$

Esercizio 3. Dal libro di testo, pag. 185.

Definire le liste A, B e calcolare le liste  $\mathbf{Complement}[A, B]$  e Complement  $[B, A]$ .

**129**  $A = \{x \in \mathbb{N} \mid 5 \le x \le 10\},\$  $B = \{x \in \mathbb{N} \mid x \text{ è un divisore di 20}\}.$ 

Esercizio 4. Dal libro di testo, pag. 186.

Definire  $A = \{x \in \mathbb{N} | x \le 10\}$ ,  $B = \{x \in \mathbb{Z} | 1 \le |x| \le 10\}$  e  $P = \{x \in \mathbb{N} | x \in pari, 6 \leq x \leq 20\}$ , quindi calcolare le espressioni:

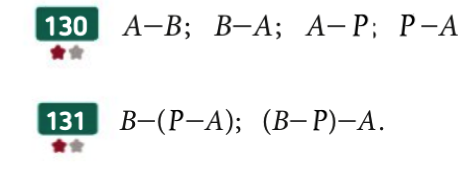

Osservare che i numeri interi x, tali che  $|x| \le 10$ , formano un intervallo di centro 0, che si può esprimere come un range con estremi −10, 10.

Esercizio 5. Dal libro di testo, pag. 186.

**134** Definire gli insiemi  $A = \{x \in \mathbb{N} | x \}$  è divisore sia di 48 sia di 32}  $B = \{x \in \mathbb{N} \mid x = 2^n, n = 0, 1, 2, 3\}$   $P = \{x \in \mathbb{N} \mid x = 4n, n = 0, 1, 2, 3\}$ Calcolare le espressioni:

**a.**  $A \cap B$ ; **b.**  $(A - B) \cap P$ c.  $P-(A\cup B)$ **d.**  $(P \cap B) - A$ .

Usare Table e Divisors per definire gli insiemi A, B, P

Esercizio 6. Dal libro di testo, pag. 186.

Definire  $A = \{x \in \mathbb{N} | 2 < x \leq 9\}$ ,  $B = \{x \in \mathbb{N} | x \notin un \space divisor$ di 18} e  $P = \{x \in \mathbb{N} | x = 2n + 1, n < 6\}$ , quindi calcolare i seguenti insiemi

**135**  $(A \cap B) \cup P$ ;  $(A - B) \cup P$ ;  $A - P$ **136**  $(A - P) \cap B$ ;  $(A \cap P) \cap (B \cup P)$ ;  $(A - B) \cap P$ . **137**  $B \cap (P-A); (A \cap B) \cap (A-P); (B-P) \cap A$ 

Mario Puppi

15 dicembre 2022

## Grafici di funzioni

Cominciamo ad usare Plot il costruttore di grafici.

Esercizio 1. Fare il grafico della funzione  $x \mapsto 2x + 6$  con x variabile nell'intervallo [0, 5]

• Scriviamo in input e inviamo l'espressione:

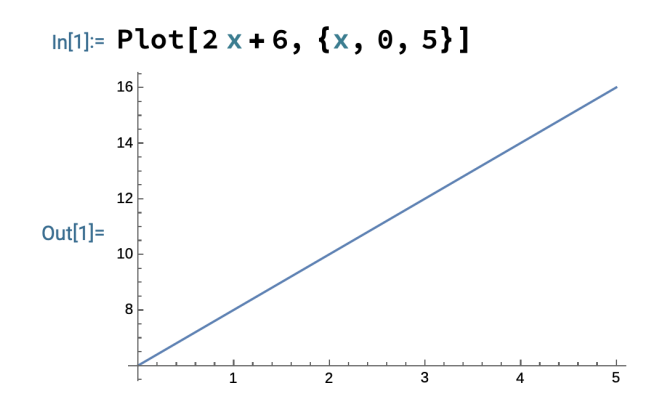

**Plot**[ $f[x], \{x, a, b\}$ ] disegna il grafico della funzione  $x \mapsto f[x]$ nell'intervallo  $x \in [a, b]$ 

• definiamo una direttiva che specifica il colore e lo spessore:

```
ln[2]: dir = Directive[Red, Thickness[0.01]]
Out[2]= Directive [■, Thickness [0.01]]
```
Thickness è una funzione che specifica lo spessore della linea del grafico.

• aggiungiamo la direttiva dir a Plot come opzione di PlotStyle

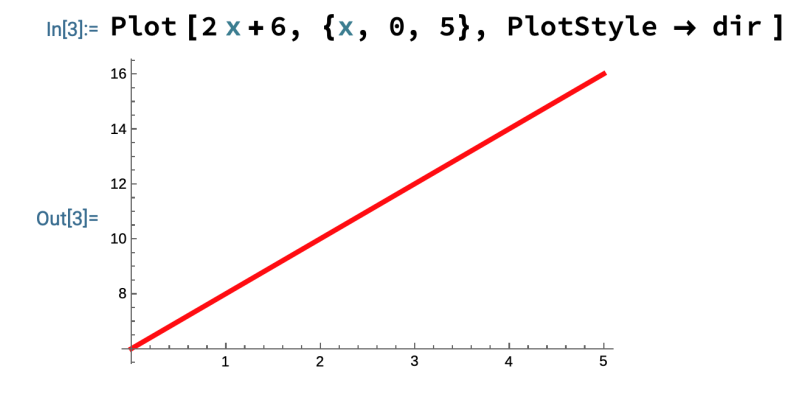

1

PlotStyle è un'opzione di Plot che specifica lo stile del disegno ed è opzionale come

tutte le opzioni.

**Esercizio 2.** Fare il grafico della funzione  $x \mapsto x^2 - 2x$  con x variabile nell'intervallo [-3, 7]

**Esercizio 3.** Fare il grafico della funzione  $x \mapsto x^3 + 2x + 1$  con x variabile nell'intervallo [-2, 10], con colore verde e spessore 0.02

**Esercizio 4.** Fare un grafico unico delle due funzioni  $x \mapsto 3x + 1$  e  $x \mapsto -2x + 3$  con x variabile in [-2, 7]

• Scriviamo in input e inviamo l'espressione:

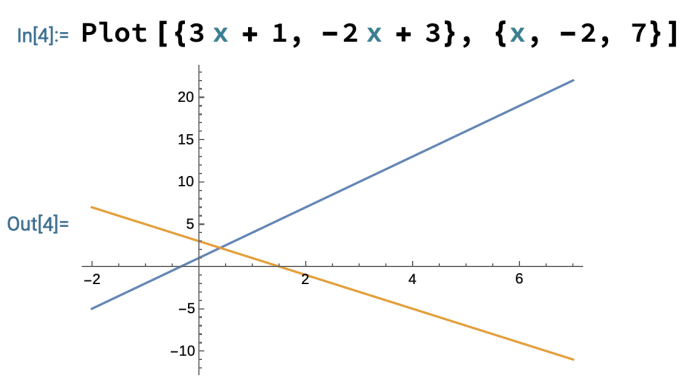

• aggiungiamo un'opzione per inserire le legende:

 $ln[5]$  = Plot  $[\{3x + 1, -2x + 3\}, \{x, -2, 7\},$  PlotLegends  $\rightarrow$  "Expressions"]

Esercizio 5. Fare un grafico di  $x \mapsto x^2 + x - 5$ ,  $x \in [-3, 3]$ , riempiendo lo spazio tra il grafico e la retta orizzontale di valor minimo.

• aggiungiamo un'opzione per riempire lo spazio tra il grafico e la retta di valor minimo:

#### $\ln[8]$  = Plot  $[x^2 + x - 5, \{x, -3, 3\},$  Filling  $\rightarrow$  Bottom]

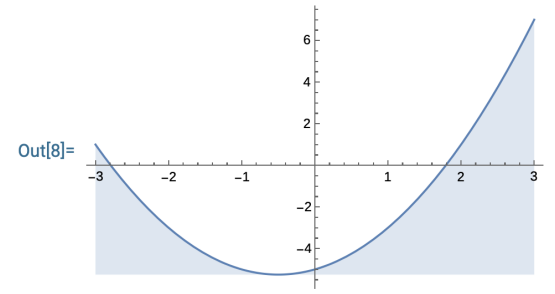

Esercizio 6. Fare il grafico della funzione  $x \mapsto x^2 - 3x - 2$  con x variabile nell'intervallo [-4, 4], con colore verde. Riempire lo spazio delimitato dal grafico e la retta orizzontale di di valor minimo

Esercizio 7. Fare il grafico delle funzioni  $x \mapsto x^2 + x - 2 e^x + 2x - 5$ con x variabile nell'intervallo [-3, 3], con legenda e lo spazio riempito fino agli assi

**Esercizio 8.** Fare il grafico delle funzioni  $x \mapsto x^2 - 2x + 3$  e  $x \mapsto x + 1$ con x variabile nell'intervallo [-1, 2], con legenda e lo spazio riempito fino al valor minimo di entrambe le funzioni

PlotLegends è un'opzione di Plot che specifica le legende, una per ciascuna funzione

Filling è un'opzione di Plot che specifica come riempire lo spazio particolare delimitato dal grafico

L'opzione Filling -> Axis riempie lo spazio delimitato dal grafico e dagli assi

Mario Puppi

24 novembre 2022

# Valori di verità e predicati

Un enunciato logico, o proposizione, è una frase a proposito della quale possiamo dire con certezza se è vera o falsa.

Diciamo anche che a un enunciato logico è possibile attribuire un valore di verità: o vero, che indichiamo con V, o falso, che indichiamo con F.

Esercizio 1. Scrivere le proposizioni seguenti nel linguaggio Mathematica e calcolarne il valore di verità.

• "2120 é un numero pari" Scriviamo in input e inviamo l'espressione: In[6]:= EvenQ[2120]  $Out[6] = True$ • "12347 é un numero primo" Scriviamo in input e inviamo l'espressione:  $ln[7]$ := Prime0[12347] Out[7]=  $True$ • "11 è un divisore di 131313" Scriviamo in input e inviamo l'espressione: In[8]:= MemberQ[ Divisors[131313], 11] F  $Out[8] = False$ • "237945 è divisibile per 7" Scriviamo in input e inviamo l'espressione: In[10]:= MemberQ[ Divisors[1331], 11] F  $Out[10] = True$ 

Dal libro di testo, pag. 158

In Mathematica i valori di verità sono True e False

EvenQ è un predicato che valuta se un numero intero è pari.

PrimeQ è un predicato che valuta se un numero intero è primo.

MemberQ è un predicato che valuta se un oggetto è elemento di una lista.

Esercizio 2. Tradurre in espressioni le proposizioni seguenti e calcolarne il valore di verità.

- "1001" é divisibile per 13
- "111111" è divisibile per 11
- "1234321" é un numero primo
- "1011101" è divisibile per 11
- "1235321" é un numero primo

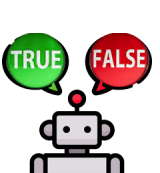

T

# Definire funzioni e verificare ipotesi

Esercizio 3. Definire una funzione che produca, per ogni numero intero  $n > 0$ , il numero  $s[n]$  con n cifre uguali a 1.

Definiamo la funzione d che produce una lista di n cifre uguali a 1 e la verifichiamo per  $n = 5$ :

```
\ln[4] = d[n_] := Table[1, {i, 1, n}]ln[5] = d[5]Out[5]= \{1, 1, 1, 1, 1\}
```
Ci servirà trasformare una lista di cifre in un numero. Ricordiamo le due funzioni:

```
In[6]:= IntegerDigits[1111]
                                                   \geqOut[6]= \{1, 1, 1, 1\}ln[7]: FromDigits[\{1, 1, 1, 1\}]
Out[7] = 1111
```
Definiamo la funzione s che verifichiamo per  $n = 5$ :

```
\ln[8] = S[n_1 := FromDigits[d[n]]ln[9] = S[5]Out[9]= 11 111
```
**Esercizio 4.** Definire la lista  $A = \{s[1], s[2], \ldots, s[20]\}$  e verificare quali elementi di A sono divisibili per 11.

 $\bigcup_{\mathcal{A}}$ 

```
In[16]: A = Table[s[n], \{n, 1, 20\}];
In[17]:= Table[MemberQ[Divisors[a], 11], {a, A}]
Out[17]= {False, True, False, True, False, True, False,
        True, False, True, False, True, False, True,
        False, True, False, True, False, True}
```
**Esercizio 5.** Enunciare una congettura sulla divisibilità di  $s[n]$  per 11 e verificarla sulla lista di prova  $B = \{s[21], s[22], \ldots, s[40]\}.$ 

**Esercizio 6.** Definire la funzione  $t$  che produce per ogni  $n$  il numero  $\mathbf{t}[n]$  con n coppie di cifre consecutive "32".

Ad esempio,  $t[2] = 3232, t[3] = 323232$ . Usare la funzione e:

 $\ln[29]:= e[n_]:=$  Join @@ Table[{3, 2}, {i, 1, n}]

Definire la lista  $A = \{t[1], t[2], \ldots, t[15]\}$  e determinare quali elementi di A sono divisori di 7.

Formulare una congettura e verificarla su  $B = \{t[16], t[17], \ldots, t[18] \}$ t[30]}.

Esercizio 7 (Calgary Junior High School Math Contest 2019). Il numero 12 ha la proprietà che il suo successivo 13 è primo, il successivo di 13 é il doppio di 7 che é primo, e il successivo ulteriore 15, é il triplo di 5 che è primo. Trova tutti i numeri compresi naturali  $n$ , compresi tra 1 e 100 000, con la proprietà che  $n + 1$  è primo,  $n + 2$  è il doppio di un primo e  $n + 3$  è il triplo di un primo.

Esercizio 8. Verifica che tutti i numeri naturali n, compresi tra 12 e 100 000, con la proprietà che  $n + 1$  è primo e  $n + 2$  è il doppio di un primo, sono multipli di 12.

**Esercizio 9.** Trova tutti i numeri compresi naturali  $n$ , compresi tra 1 e 100 000, con la proprietà che  $n+1$  è primo,  $n+2$  è il doppio di un primo,  $n + 3$  è il triplo di un primo,  $n + 4$  è il quadruplo di un primo.

Esercizio 10. Trova tutti i numeri compresi naturali  $n$ , compresi tra 1 e 100 000, con la proprietà che  $n+1$  è primo,  $n+2$  è il doppio di un primo,  $n + 3$  è il triplo di un primo,  $n + 4$  è il quadruplo di un primo,  $n + 5$  è 5 volte un primo.

Mario Puppi

16 dicembre 2022

## Liste di oggetti geometrici

Vogliamo disegnare una lista di oggetti geometrici tutti "uguali" tra loro, tranne che per la posizione.

Esercizio 1. Rappresentare con un'espressione grafica la figura seguente:

La figura è composta da 10 segmenti della stessa lunghezza L, posti alla stessa distanza L.

I segmenti sono degli elementi grafici, di tipo Line. La figura sarà descritta con un sistema di coordinate. Assumiamo che L = 1 per cui le coordinate dei vertici dei segmenti saranno:

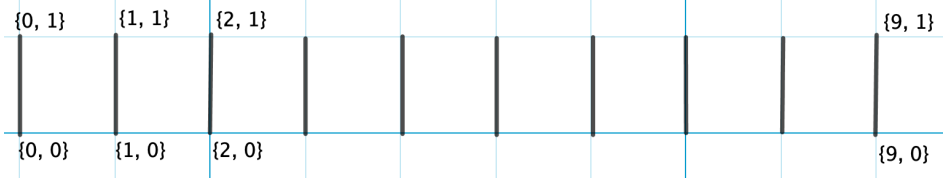

Il generico segmento che congiunge il punto  $\{x, 0\}$  con il punto  ${x, 1}$ , è l'elemento grafico Line  $[\{\{x, 0\}, \{x, 1\}\}]$ . Usiamo Table per generare la

Definiamo lista S dei 10 elementi grafici che compongono la figura:

 $S = \text{Table}[\text{Line}[\{\{x, 0\}, \{x, 1\}\}], \{x, 0, 9\}]$ 

La figura sarà data dall'espressione grafica:

#### Graphics[S]

Altro modo di fare l'esercizio 1. Possiamo definire l'elemento grafico generico Line  $[\{\{x, 0\}, \{x, 1\}\}]$  scrivendo in input:

 $H[x_] := Line[\{\{x, 0\}, \{x, 1\}\}]$ 

riscriviamo la definizione di S e mandiamola in input:

 $S = Table[H[x], \{x, 0, 9\}];$  Graphics[S]

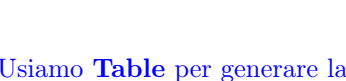

lista dei segmenti.

Il tipo Line comprende i segmenti e, più in generale, le poligonali o linee spezzate.

Esercizio 2. Rappresentare con un'espressione grafica la figura seguente, composta da 5 segmenti orizzontali della stessa lunghezza  $L = 1$ , e la distanza di separazione tra due linee consecutive sia  $L$ .

Esercizio 3. Rappresentare con un'espressione grafica la figura seguente, composta da 10 linee poligonali. Ciascuna linea è formata da due segmenti di lunghezza  $L = 1$ . La distanza di separazione tra due linee consecutive sia L.

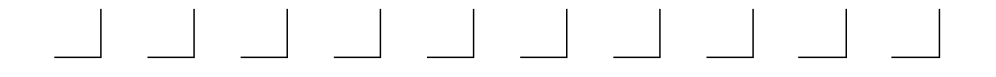

Esercizio 4. Rappresentare con un'espressione grafica la figura seguente, composta da 5 triangoli rettangoli. I cateti dei triangoli hanno lunghezza  $L = 1$ .

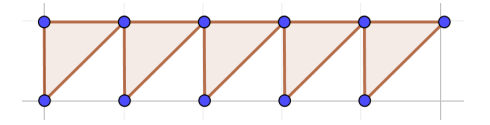

Esercizio 5. Rappresentare con un'espressione grafica la figura seguente, composta da 7 elementi grafici, la cui forma è da definire seguendo le indicazioni date.

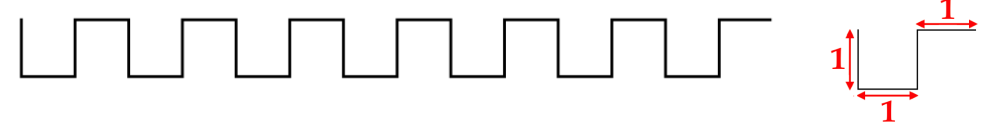

### Mario Puppi

12 gennaio 2023

## Animazioni: introduzione

Un'animazione può essere creata facendo scorrere una dopo l'altra una sequenza di immagini.

Useremo Animate il costruttore di animazioni. Esso genera una sequenza di oggetti che visualizza uno dopo l'altro in una finestra grafica.

Esercizio 1. Fare un'animazione della parola Sofia con una sequenza di rotazioni.

• Usiamo la primitiva Style per definire il testo Sofia come un oggetto grafico:

 $In [20] := S = Style['Sofia'', 24]$ 

Il testo Sofia starà tra due virgolette.

24 è la grandezza del testo.

• Vediamo come ruotare l'immagine S di 45°:

 $_{\text{Out[20] = }}$  Sofia

$$
\text{In}[21]:=\text{Rotate[S, 45°]}
$$

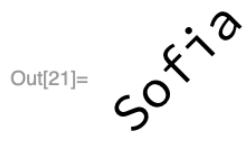

• In generale, definiamo l'immagine S ruotata di un angolo  $\alpha$ : lasciamo uno spazio tra  $\alpha$  e °

 $\mathbf{R} \left[ \alpha \right] := \textbf{Rotate} \left[ \textbf{S}, \alpha \right]$ 

• L'animazione è una sequenza di immagini della forma  $\mathbf{R}$  [ $\alpha$ ], con l'angolo  $\alpha$  che varia da 0° a 360°.

 $In[23]:=$  Animate [Rotate [S, alfa<sup>o</sup>], {alfa, 0, 360}]

 $\triangleright$   $\stackrel{\frown}{\sim}$   $\stackrel{\frown}{\sim}$   $\rightarrow$ alfa  $s_{o_f}$  $Out[23] =$ 

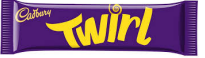

#### Esercizio 2.

Il triangolo di Sierpinski è una figura classica della matematica del '900. Si tratta di una prima approssimazione di un frattale.

L'espressione Subsuperscript[n, p, a] attacca all'espressione n l'espressione p come pedice e l'espressione a come apice. Il risultato è l'espressione  $n_p^a$ p .

- Definire una funzione f in modo che per ogni espressione x,  $f[x]$ abbia come rislutato  $x_x^x$  $\frac{x}{x}$ .
- Usare l'iteratore Nest per costruire, a partire dall'oggetto iniziale c, gli oggetti  $c_c^c$  e  $c_{c_{c}}^{c_{c}}$
- Definire un'animazione dell'iterazione  $n$ -esima della funzione  $f$ , per n che percorre i valori interi da 1 a 6.

```
Animate[Nest[f, c, n], {n, 1, 6, 1}]
```
Si otterrà un triangolo di Sierpinski:

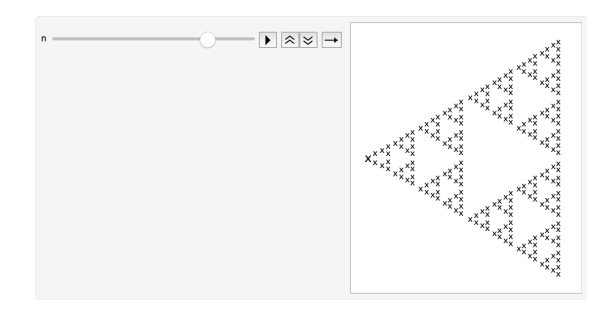

#### Esercizio 3.

Un segmento  $AP$  si muove con il punto A che rimane fisso, mentre P ruota attorno ad A.

- Definire il punto A come  $\{0, 0\}$  e il punto P come  $\{1, 0\}$
- Definire  $S$  come il segmento  $AP$ .
- Definire  $R[\alpha]$  come il segmento S ruotato di un angolo  $\alpha$  ° attorno al punto A:

 $In [34]:= R[\alpha_1]:= R$ otate[S,  $\alpha$ °, A]

- $\bullet\,$ Fare un'animazione di $R[\alpha]$ facendo variare l'angolo $\alpha\,$ ° tra $0$ e 30.
- Fissare lo sfondo dell'animazione aggiungendo a Graphics l'opzione PlotRange  $\rightarrow$  1

```
In[21]:= Animate [Graphics [R[\alpha], PlotRange \rightarrow 1], {\alpha, 0, 30}]
```
Usare Line per costruire un segmento e poi applicare Graphics per vedere il risultato.

Usare Rotate per ruotare un segmento e poi applicare **Graphics** 

Mario Puppi

2 febbraio 2023

## Relazioni e grafi

Le relazioni sono un modo per mostrare le connessioni tra le cose, ad esempio tra le persone di un social network.

Esercizio 1. Su un insieme di 4 persone, {Agata, Maya, Gabriele, Tommaso}, è data la relazione "x é follower di  $y$ ". Supponiamo che Agata sia follower di Tommaso, che Gabriele sia follower di Maya e di Agata, che Tommaso sia follower di Gabriele e che Maya sia follower di Gabriele. Per vedere il grafo della relazione scriveremo in input:

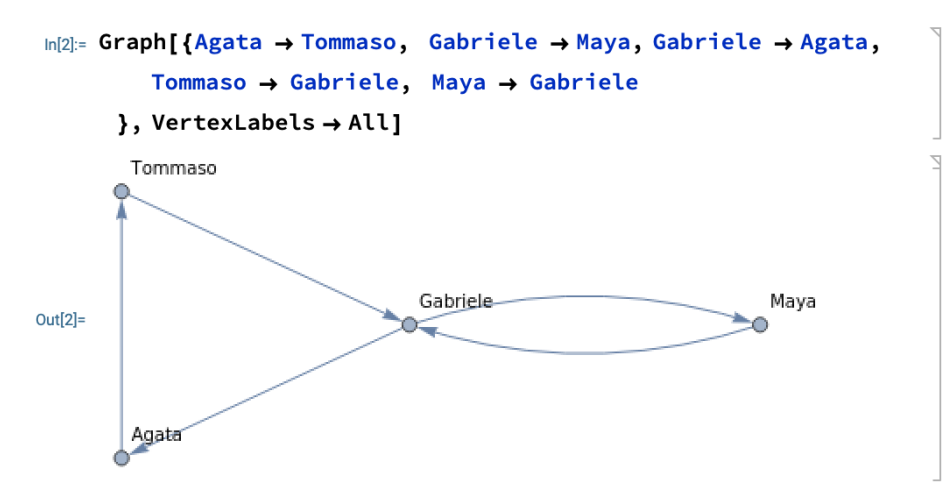

Una relazione non è altro che un insieme di connessioni e si può rappresentare in diversi modi, ad esempio con un grafo.

La formula " $x$  é in relazione con  $y''$  sarà scritta  $x \to y$ , con il simbolo → digitato come ->

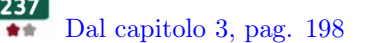

F

- **Esercizio 2.** Un elemento x dell'insieme  $\{4, 6, 7, 12\}$  é in relazione R con l'elemento y dell'insieme  $\{0, 5, 6, 8\}$  se  $x + y$  è un multiplo di 4. Dal capitolo 3, pag. 198
	- $\bullet$  Definiamo le connessioni della relazione R come le coppie ordinate  $\{x,y\}$  tali che  $x + y$  sia un multiplo di 4:

#### $\ln[5]$ : R[{ $x_$ , y\_}] := MemberQ[ Divisors[x+y], 4]

• Definiamo l'insieme S delle coppie ordinate  $\{x, y\}$  tali che  $x \in$  $\{4, 6, 12\}, y \in \{0, 6, 8\}$ 

```
In[14]: S = Tuples[{{4, 6, 12}, {0, 6, 8}}]
Out[14]= {{4, 0}, {4, 6}, {4, 8}, {6, 0}, {6, 6}, {6, 8}, {12, 0}, {12, 6}, {12, 8}}
```
• Selezioniamo da S le coppie  $\{x,y\}$  che sono nella relazione R:

## In[3]:= Select[S, R] Out[3]= {{4, 0}, {4, 8}, {6, 6}, {7, 5}, {12, 0}, {12, 8}}

• Definiamo la funzione t che trasforma una coppia  $\{x, y\}$  nella connessione  $x \rightarrow y$ 

## $\ln[5] = \mathbf{t} [\{x_-, y_+\} ] := x \rightarrow y$

• Trasformiamo l'insieme delle coppie  $\{x, y\}$  della relazione R nel grafo di R:

 $\bigcap$ 

```
In[16]: G = Map[t, Select[S, R]]
                                                                                                                                                                                                                                                                                        \bigg)\begin{array}{c} \nabla \setminus \mathcal{A} \setminus \mathcal{A} \setminus \mathcal{A} \setminus \mathcal{A} \end{array}
```
Out[16]=  $\{4 \to 0, 4 \to 8, 6 \to 6, 12 \to 0, 12 \to 8\}$ 

• Trasformiamo l'insieme delle coppie  $\{x, y\}$  della relazione R nel grafo G di R:

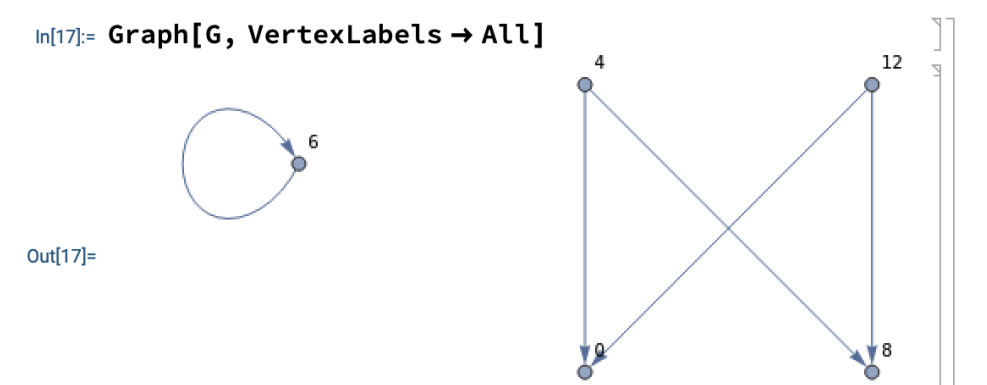

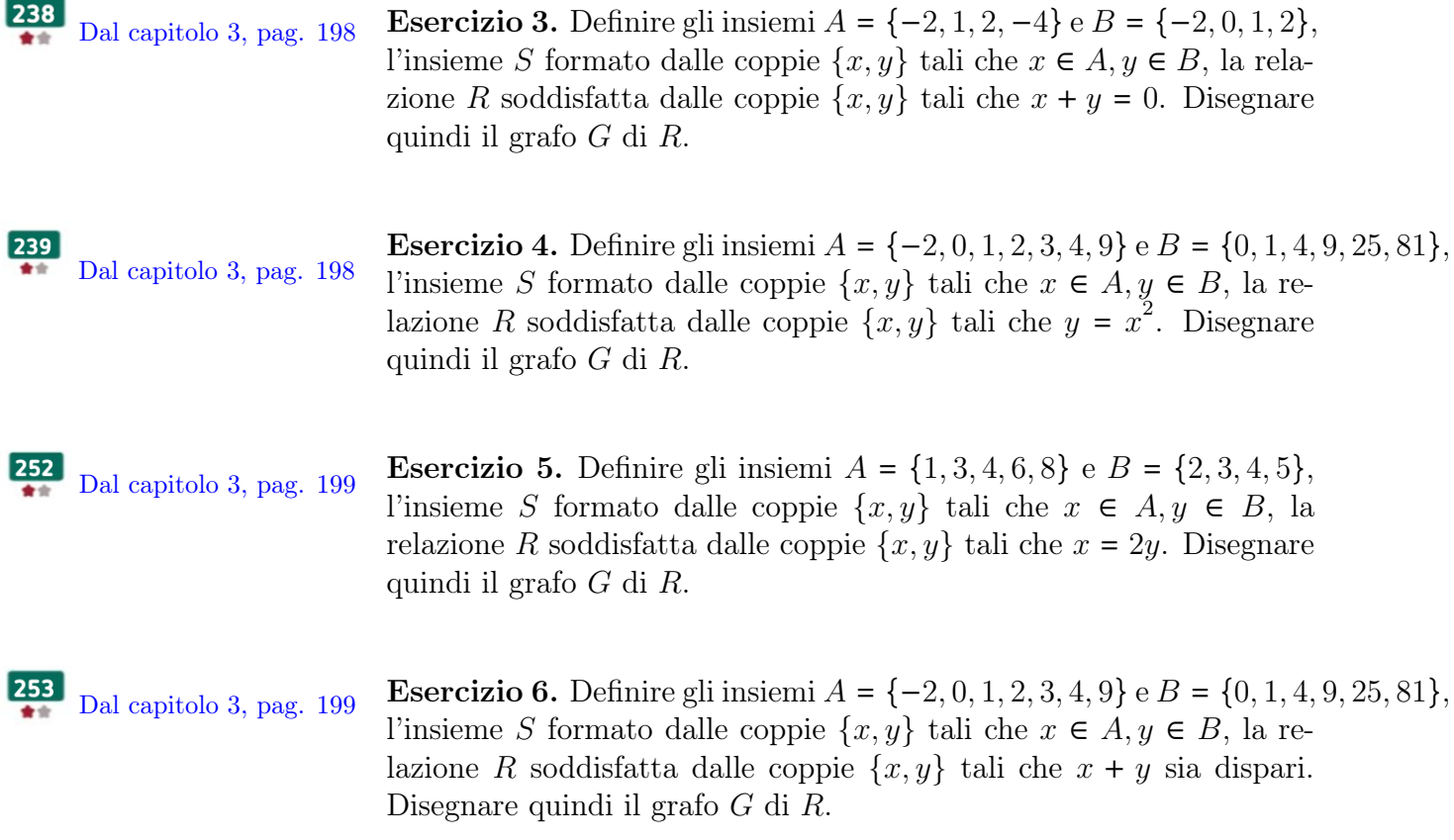